# 卒業研究報告書

題目

# MPI による音声の並列計算処理

# 指 導 教 員

石水 隆 助教

報告者

05-1-037-0200

河合章太

近畿大学理工学部情報学科

平成 22 年 2 月 5 日提出

#### 概要

現在、様々な分野で計算処理の高速化が求められている。高速処理を行うためには、複数のプロセッサを 持つ並列計算機(Parallel Computer)[17][18]が用いられる。しかし、一般に並列計算機は非常に高価であり、 容易に用いることはできない。

そこで、複数の計算機をネットワーク接続して 1 台の仮想的な並列計算機とする仮想並列計算(Parallel Virtual Computing)が現在重視されている。仮想並列計算を導入すれば、ネットワークを用いて誰もが安価 なコストで並列計算環境を得ることができ、ベンチマーク性能ではスーパーコンピュータに匹敵する処理速 度を得ることが可能となる。

本研究では、無料提供されている、仮想並列計算環境を構築するソフトウェアの 1 つである MPI(Message Passing Interface)13[1][2][3]を用いて、wav(RIFF waveform Audio Format)<sup>[9]</sup>形式の音声データファイルを mp3(MPEG Audio Layer-3)[10]形式にエンコードしたときの実行時間を推測し、MPI の有用性を評価する。

# 目次

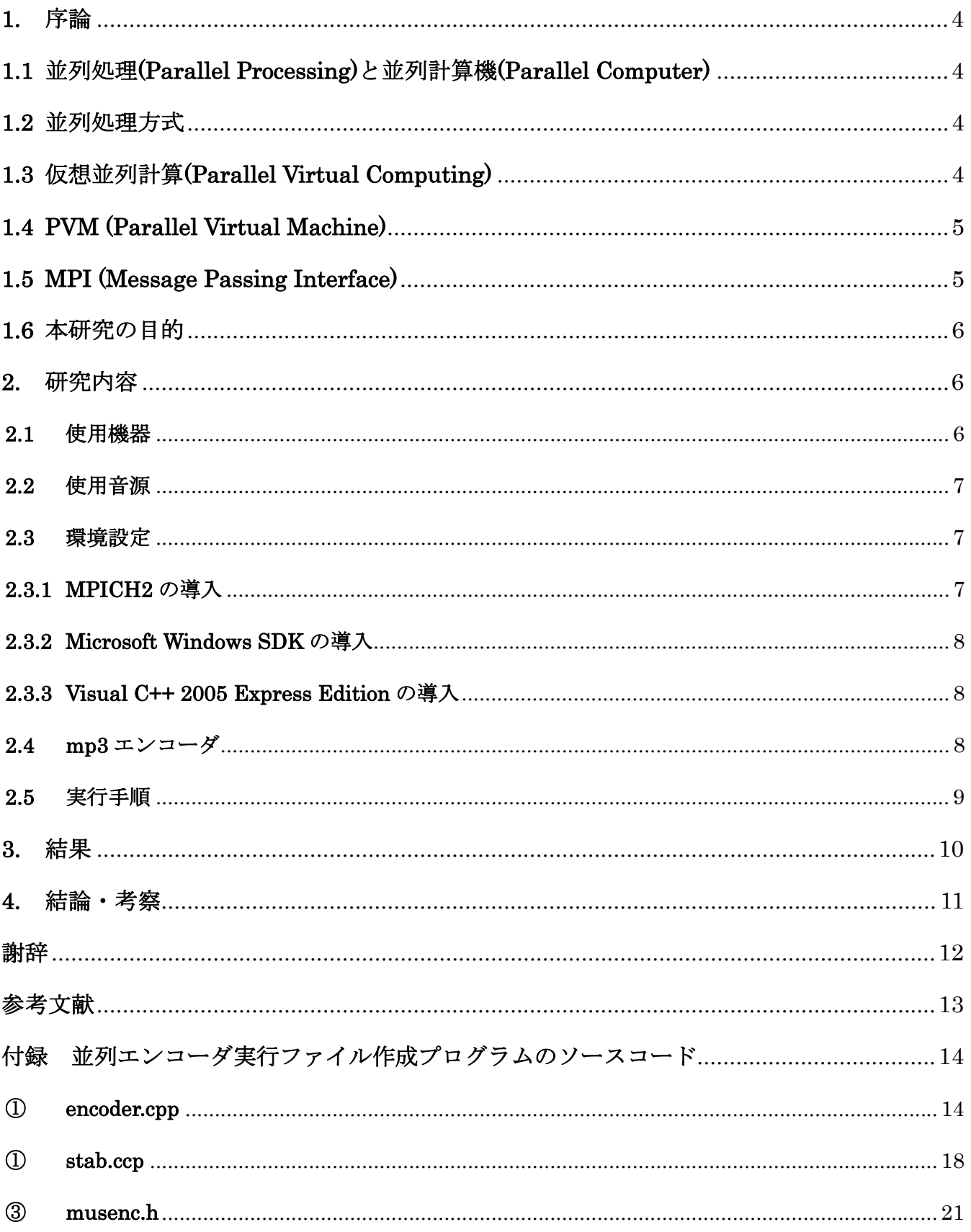

# **1.** 序論

# **1.1** 並列処理**(Parallel Processing)**と並列計算機**(Parallel Computer)**

並列処理(Parallel Processing)[16][18]は、複数のプロセッサなどに処理分散を分散して割り当て、システム 全体の処理能力の向上を図る手法である。並列処理を用いることにより、処理時間の大幅な短縮が見込まれ ている。

一台のコンピュータにマイクロプロセッサを複数用意する「マルチプロセッサ」や、プロセッサ内部に複 数の処理装置を実装する「マルチコア」など、主にコンピュータ内部で並列的に処理を行なう手法について 用いられる語でもあるが、現在では、コンピュータシステム自体を並列に接続して処理を分散する技術など も含め、「並列コンピューティング」(パラレルコンピューティング)という語が用いられることが多い。 複数のプロセッサを用いることで並列処理を行なうことが可能な計算機を並列計算機(Parallel Computer) という。

### **1.2** 並列処理方式

並列計算処理方法には、全プロセッサが単一の物理アドレス空間を共有し処理を行う、共有メモリ(shared memory)型と、各プロセッサがローカルな独自の物理アドレス空間を持ち処理を行う、分散メモリ (distributed memory)型の 2 つに大きく分けることが出来る。共有メモリ型並列計算機か事用の並列計算 機が必要になるのに対し、分散型メモリ並列計算機は複数の並列計算機をネットワーク接続することにより 仮想的に構築することができる。そこで本研究では並列処理方式として分散メモリ型を使用する。

# **1.3** 仮想並列計算**(Parallel Virtual Computing)**

大規模なデータの高速処理には並列計算機が必要となるが、並列計算機自体はとても高価なものであり、 並列計算機を持つのはごく一部の大学や研究所そして企業だったこともあり、注目はされてはいたが利用し にくい状況であった。このため、複数の計算機をネットワーク接続することにより 1 台の仮想的な並列計算 機とする仮想並列計算(Parallel Virtual Computing)が現在注目されている。仮想並列計算機を構築するソ フトウェアの中には無償で提供されているものもあるため、安価に並列計算環境を構築することが可能であ る。代表的な仮想並列計算環境を構築するソフトウェアとしては、PVM(Parallel Virtual Machine)[6][7]や MPI(Message Passing Interface)[1][2][3]などが存在する。

#### **1.4 PVM (Parallel Virtual Machine)**

PVM(Parallel Virtual Machine)[6][7]は、1991 年に米国のオークリッジ国立研究所[4]を中心に開発された、 メッセージパッシングによる並列処理を行なうための並列化ライブラリである。

PVM はワークステーションクラスタなため、TCP/IP の通信ライブラリで一般的に使用されている LAN 環境があれば並列処理が実行出来るので多くのユーザが利用している。また、異機種間の通信も考慮されて いるため、対応する計算機は家庭にあるパーソナルコンピュータからスーパーコンピュータなど多くの種類 で PVM による並列処理が出来る。

PVM の構成は 2 つに大きく分けられる。1 つはデーモン(pdmd3)であり、PVM によって構成された仮想 並列計算機上にある全ての計算機にデーモンが存在する。PVM はこのデーモンを使用し通信を行なってい る。複数のユーザは互いにオーバーラップさせ仮想並列計算機を構成することが出来る、また、各ユーザは PVM アプリケーションを 1 人で複数実行することが可能となっている。

もう 1 つは、ルーチンライブラリ(libpvm3.a)である。このライブラリは、メッセージパッシング、プロ セスの生成、タスクの協調などの必要な関数を仮想計算機の構成ルーチンを提供する。

PVM の特徴として、耐故障性があげられる。並列計算中に仮想並列計算機を構成する計算機のうち 1 台が 停止してしまった場合、停止した計算機を仮想並列計算機内から迅速に削除されるようになっているため、 耐故障性に優れている。また、異機種間でも動作が可能という利点もある。しかし、PVM が多くの並列計 算機に移植されるようになったとき、各並列計算機ベンダが独自にチューニングした PVM 開発を行ったた め、異なるベンダ間でのプログラムの移植性が乏しくなった。

#### **1.5 MPI (Message Passing Interface)**

MPI(Message Passing Interface)[1][2][3]は、1992 年に結成された MPI Forum(MPIF)により標準使用の定 義や検討を作り始めたことで具体化してきた。MPI の開発には、アメリカ、ヨーロッパの 40 の組織から 60 人の人間が関わっており、研究者や主な並列計算機ベンダのほとんどが参加した。メッセージパッシングに よる通信の仕組みを共有化することを目的に MPI の規格作成が開始され、1994 年に MPI のヴァージョン 1.0 がまとめられた。翌年 1995 年には新しい機能の拡張を考慮した MPI-2 が検討され、1997 年に規格が まとめられた。

MPI は標準を目指して作成されたために様々な通信関数が実装されている、MPI 規約を用いて作成した プログラムは移植性が高いため、MPI を使用するユーザは、通信を考慮せずプログラムを組むことが出来 る。

大きく PVM と違う点は、異機種間の通信が考慮されていないことである、MPI を用いての仮想計算機の 構築には使用する計算機のオペレーティングシステムが同じでなければならないという制約が存在する。

MPI は専用の並列計算機からワークステーション、パーソナルコンピュータに至るまで幅広くサポート されており、無料で提供されている主な実装は MPICH や LAM といったものがある。

MPI のサポートするプログラミング言語は多く、C 言語や Fortran そして最近では Java などに対応して いる。

MPI による仮想並列計算環境においての通信は TCP/IP などのネットワークを用いて行われる。仮想並列 計算機を構成する各計算機はアーキテクチャにより通信方法が異なり、それに伴い実装も異なる。そのため、 ユーザが通信方式の差異等を気にせずにすむように MPI では「MPI ライブラリ」が用意されている。

# **1.6** 本研究の目的

本研究では、ネットワーク接続された複数の計算機により構成する。MPI による仮想並列計算機の有用 性を実験的に評価する。評価方法として wav(RIFF waveform Audio Format)[9]形式の音声データファイル を mp3(MPEG Audio Layer-3)[10]形式にエンコードしたときの実行時間を測定し、計算機1台でのエンコー ドの処理時間が、複数台の並列処理を用いたエンコード時間と比べ、どの程度時間短縮が可能となるかを検 証する。

# **2.** 研究内容

# **2.1** 使用機器

表本研究では Windows 環境で MPI を構築する。本研究で使用する計算機の詳細を表 1、使用するネッ トワーク構成を図 1 に示す。

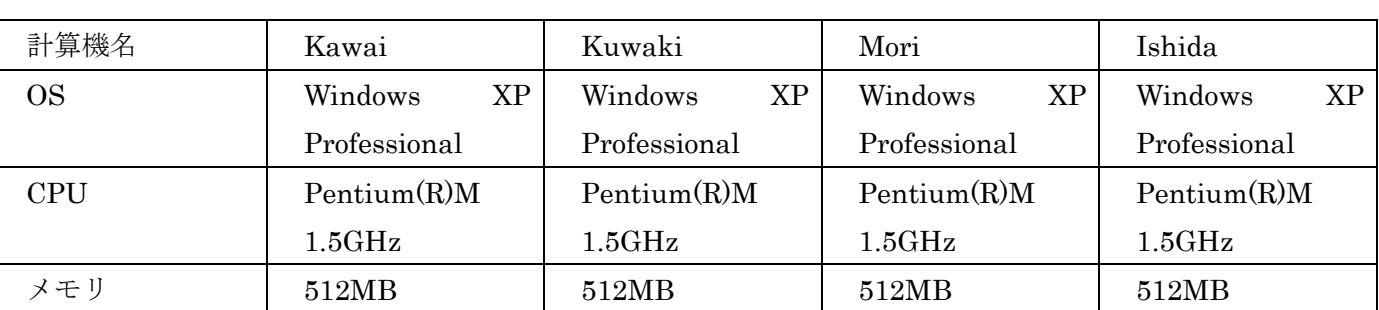

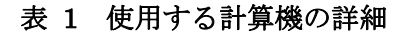

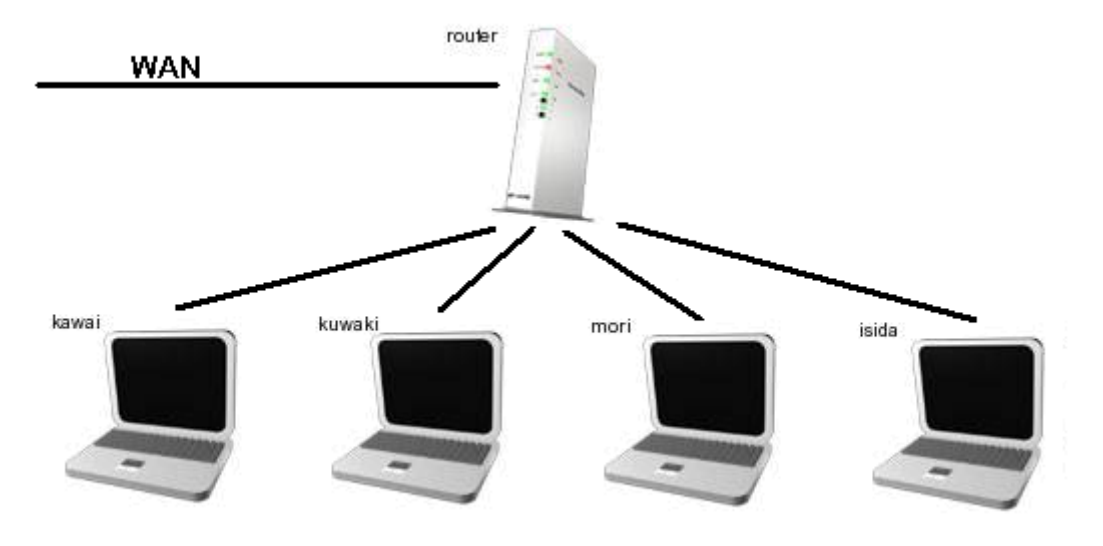

図 1 使用するネットワーク構成

# **2.2** 使用音源

本研究ではMPICH2を用いて、wav(RIFF waveform Audio Format)[9]形式の音声ファイルをmp3(MPEG Audio Layer-3)[10]形式にエンコードを行う。使用する音源は wav ファイルのサイズ以外はすべて共通で、 ビットレート 1411kbps、オーディオサンプルレート 44kHz の音声ファイルを使用する。表 2 に使用する音 源を示す。なお音源は著作権フリーで提供されている wav ファイル[19]を結合させて作成したオリジナル音 源である。

表 2 使用する wav ファイルのサイズ

| 使用する wav ファイルのサイズ |
|-------------------|
| 195MB             |
| 366MB             |
| 7 1 1 MB          |
| 1500MB            |

ここで wav とは、Microsoft と IBM[14]により開発された音声データ記述のためのフォーマットである。 通常は非圧縮でありデータ長が 32bit 符号なし整数型で記述されているため、4GB を超えるファイルは作 成できない。今回使用する wav ファイルは最大で約1GB の wav ファイルである。※データ長を 64bit 符 号なし整数型で記述する Wave64 というフォーマットも存在する。

また、mp3 とは MPEG-1 で利用されている音声圧縮方式である。

#### **2.3** 環境設定

#### **2.3.1 MPICH2** の導入

MPICH2[5]を使用するために、各計算機に Windows 版の MPICH-2 のインストールを行う。MPICH-2 は、アルゴンヌ国際研究所の MPICH2 の公式ページにおいて無償で提供されており、これをダウンロード した後各計算機にインストールを行う。インストール手順を以下に示す。

①MPICH2 公式ホームページより Windows 版 MPI ソフト mpich2-1.2.1-win-ia32.msi を"C:¥Program Files¥MPICH2"にインストールを行う。

②MPICH2 のバイナリのある"C:¥Program Files¥MPICH2"¥bin"に対して環境変数 PATH を指定する。 ③ネットワークを通して共有できるフォルダを指定する。本研究では"C:¥mpi"を共有フォルダの設定を行 った。

※この手順は並列計算をするすべての PC 同じ処理を行う。MPICH2 を使用するに当たって並列計算に使 用する PC は同一名の管理者権限のあるアカウント(英数字)および同一パスワードを使用する。

#### **2.3.2 Microsoft Windows SDK** の導入

Microsoft Windows SDK[11]とは、Windows で動作するアプリケーションを作成するために Microsoft が 無料で公開しているソフトウェア開発キットであり、本研究では音声ファイルを処理するので Windows API を利用するため必要なヘッダファイル、ライブラリ、ツール、サンプルをインストールする。

インストール方法は Microsoft の公式ホームページから WebSetup 版もしくは ISO 版をダウンロードし C:¥Program Files¥Microsoft Platform SDK にインストールする。

#### **2.3.3 Visual C++ 2005 Express Edition** の導入

本研究では mp3 エンコーダを作成するにあたり C++[13]を使用した。Microsoft により Visual C++ Express Edition[12]は無料公開されている。インストール方法と環境設定の方法を以下に示す。

- ① Microsoft 公式ページより Visual C++ Express Edition をダウンロード、インストールを行う。
- ② "C:¥Program Files¥Microsoft Platform SDK¥Setup¥Register PSDK Directories with Visual Studio"を実行しパスを通す。
- ③ Microsoft Visual C++ 2005 Express Edition を起動し、[ツール]→[オプション] オプションダイアログ を開く。ツリービューの[プロジェクトおよびソリューション]→[VC++ディレクトリ]を選択。 [ディレ クトリを表示するプロジェクト]のコンボボックスで[インクルードファイル]を選択リストに以下を追 加
	- C:¥Program Files¥MPICH2¥include
- ④ 同様に[ライブラリファイル]に以下のパスを追加する。
	- C:¥Program Files¥MPICH2¥lib
	- C:¥Program Files¥Microsoft Platform SDK¥Lib

# **2.4 mp3** エンコーダ

本研究で使用するエンコーダはフリーで提供されている午後のこ~だ[15]で、lame と呼ばれるエンコーダ を使っているダイナミックリングライブラリ gogo.dll を使用した。gogo.dll は wav から mp3 へのエンコー ダを簡略化して提供している。現在 gogo.dll は LPGL ライセンスによって配布されており、ソースコード のみの配布となっている。

以下に gogo.dll を用いての mp3 へのエンコード手順について説明する。

- ① gogo.dll をメモリへ読み込む。
- ② ワークエリアの初期関数を呼び出す。
- ③ エンコード条件を設定する。
- ④ 条件の確定関数を呼び出す。
- ⑤ (必要であれば)確定した条件を取得する。
- ⑥ 1フレームのエンコード関数を繰り返して呼び出す。
- ⑦ エンコード終了の関数を呼び出す。
- ⑧ gogo.dll の終了処理関数を呼び出す。
- ⑨ gogo.dll の開放をする。

## **2.5** 実行手順

MPICH2 では各プロセスに自動的にランクを割り当て、そこで各プロセスへの wav ファイルの振り分け はランクにより振り分けることができる。つまり、ランクnのプロセスに対しては"audio\_n.wav"を振り分 ければよいことになる。

本研究で作成した並列エンコーダの実行手順に以下に示す。また本研究の並列エンコードの実行概念図を 図2に示す。

- ① 研究で作成した並列エンコーダの実行ファイル sotuken.exe を各計算機の"C:¥mpi"フォルダに置く。
- ② 入力となる wav ファイルを各計算機の"C:¥mpi"フォルダに置く。ただし、wav ファイルのファイル名 はそれぞれ"audio\_1.wav","audio\_2.wav"…とする。ランク n の計算機には、正常にエンコードするこ とができればフォルダに audio\_n.mp3 と出力される。

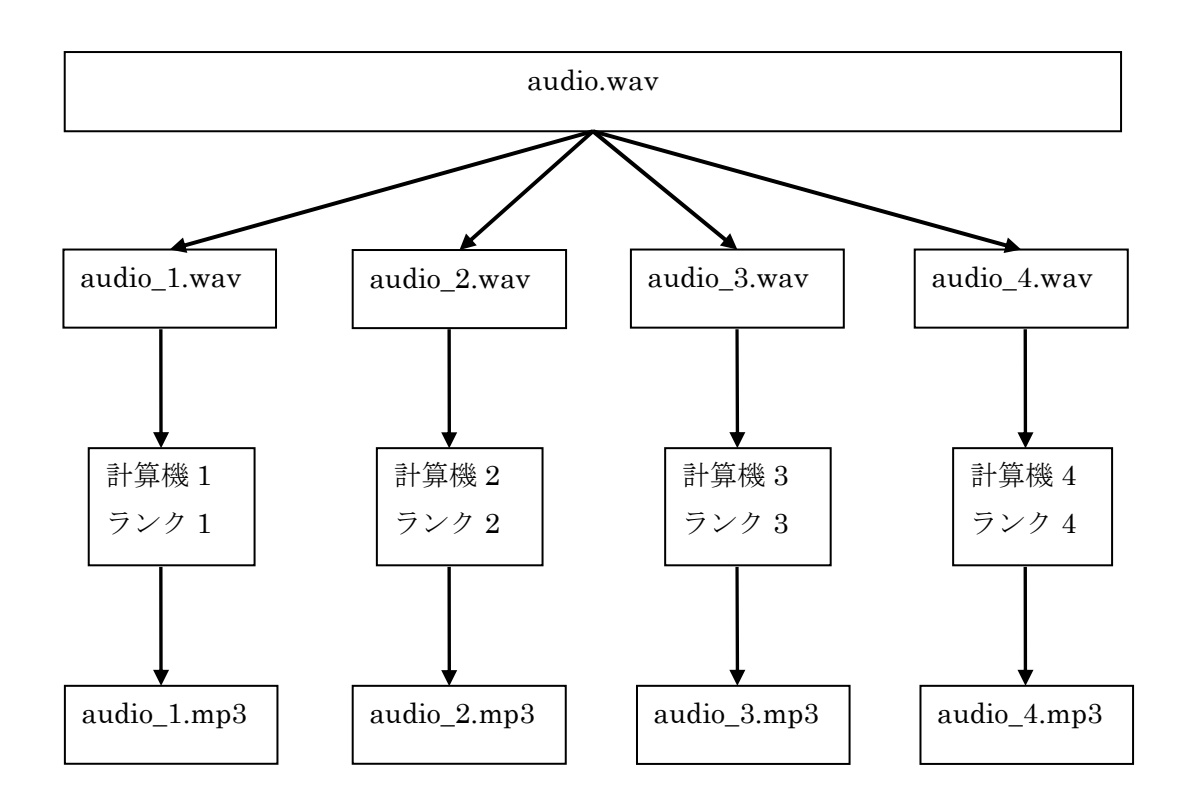

図 2 並列エンコードの実行概念図

# **3.** 結果

本研究では、wav ファイルのサイズと並列計算機の台数を変えながら mp3 へエンコードに要した実行時間 の測定を行った。誤差を考慮し、3 回計測を行い平均の値(少数第3位以下切り捨て)を用いる。本研究での 測定結果を表 3 に示す。

#### 表 3 実行結果の平均値(秒)

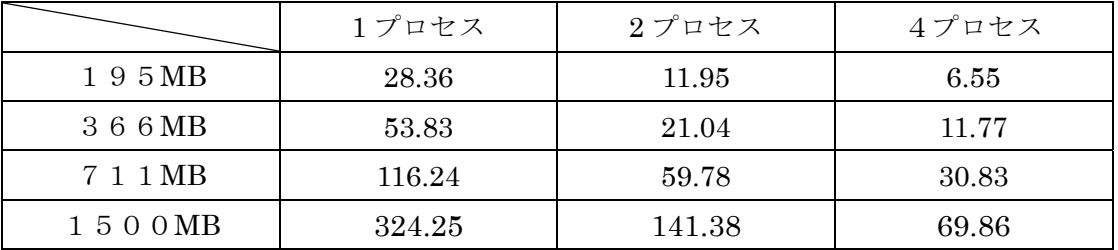

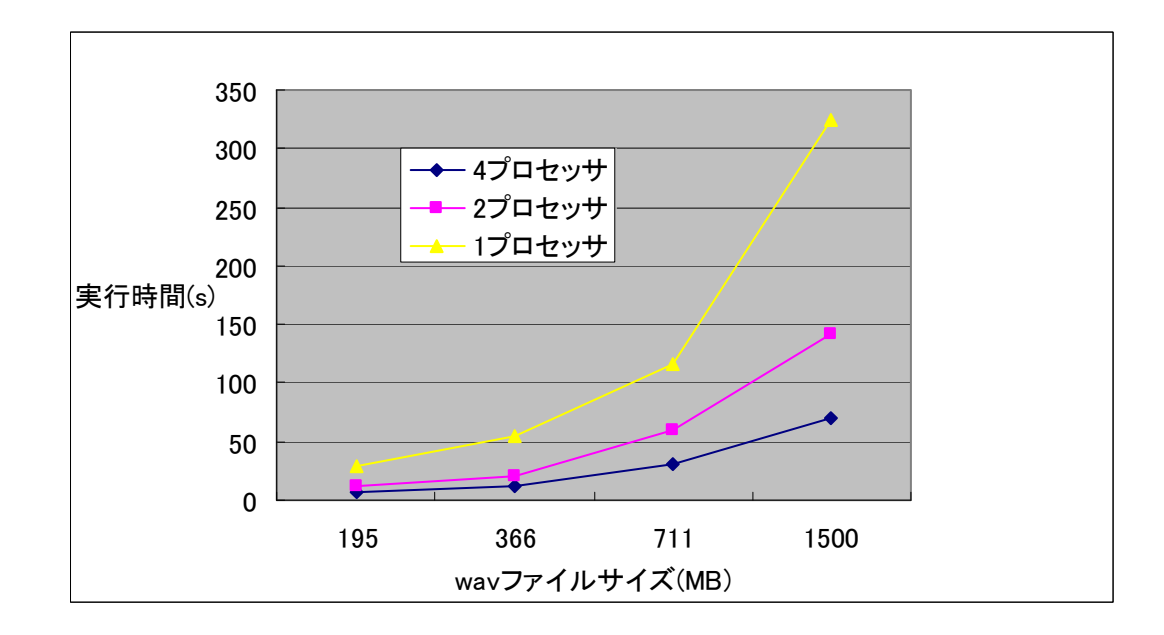

図 3 計算機の台数と実行時間

# **4.** 結論・考察

表 3 よりわかるように、wav ファイルから mp3 ファイルへのエンコードでは並列計算をすることにより 実行時間は短くなり、計算機の数が増えれば増えるほど実行時間が短縮されていることが示される。従って、 MPI による仮想並列計算環境の構築は非常に有用であると考えられる。

しかし、本研究ではファイルは予め並列計算するファイルを分割しているため、分割にかかる時間を考慮 していないということが挙げられる。したがって、ファイル分割にかかる時間も含めて並列処理の有用性を検 証することが今後の課題である。また、本研究ではCPUの性能差を考慮せず、データを均等分別しており、考 慮して負荷分散をすることが今後の課題である。

# 謝辞

本研究を行うにあたり協力者のみなさん、様々な助言を頂いた石水隆先生に感謝の意を表します。ご迷惑 も沢山お掛けしましたが一年間本当にありがとうございました。

# 参考文献

- [1] MPI 並列プログラミング 著:P.パチェコ 訳:秋葉博 :培風館 (2001)
- [2] MPI-2 メッセージパッシング・インターフェースの上級者向け機能 著:W.グロップ,E.ラスク,T.ターク ル 訳:畑崎隆雄 :実践ピアソン・エデュケーション(2002)
- [3] MPI による並列プログラミングの基礎 著:渡邊真也 http://mikilab.doshisha.ac.jp/dia/smpp/cluster2000/PDF/chapter02.pdf
- [4] Argonne National Laboratory :http://www.mcs.anl.gov/research/projects/mpich2/indexold.html
- [5] MPICH2 :http://www.mcs.anl.gov/research/projects/mpich2/
- [6] PVM :Parallel Virtual Machine, http://www.csm.ornl.gov/pvm/
- [7] PVM :http://erpc1.naruto-u.ac.jp/~geant4/pvm/pvm.html
- [8] OAK RIDGE National Laboratory :http://ww.ornl.gov/
- [9] ディジタル・サウンド処理入門 著:青木直史(2006)
- [10] たちまちわかる MP3 著:大沢文考:工学社(1999)
- [11] Microsoft Windows SDK http://msdn.microsoft.com/ja-jp/windows/bb980924.aspx
- [12] VisualStudio2005ExpressEditions :http://www.microsoft.com/japan/msdn/vstudio/express/default.asp x
- [13] Visual C++ 2005 ビギナー編 著:林 晴比古
- [14] IBM : http://www.ibm.com/jp/
- [15] 午後のこ~だ オンラインマニュアル : http://www.marinecat.net/free/windows/gogohelp/
- [16] Parallel Virtual Machine: A Users' Guide and Tutorial for Networked Parallel Computing : http://www.netlib.org/pvm3/book/pvm-book.html
- [17] 並列計算機アーキテクチャ 著:奥川峻史(1991)
- [18] J.JaJa:An Introduction to Parallel Algorithms ,Addison Wesley(1992)
- [19] フリー音源-Sound ever- : http://www.yamasen-e.net/freemusic/index.html

#### 付録 並列エンコーダ実行ファイル作成プログラムのソースコード

#### ① **encoder.cpp**

#define MPICH\_SKIP\_MPICXX

#include "mpi.h"

#include <stdio.h>

#include <windows.h>

#include "musenc.h"

#include <time.h>

#include <stdlib.h>

#define FILE "C:\\mpi\\audio\_"

#### int ErrorCheck(MERET rval){

#### switch(rval){

case ME\_NOERR:return 1;break;

- case ME\_EMPTYSTREAM:return 1;break;
- case ME\_HALTED:printf("中断されました\n");return -1;break;
- case ME\_INTERNALERROR:printf("内部エラーが発生しました\n");return -1;break;
- case ME\_PARAMERROR:printf("設定パラメーターのエラー\n");return -1;break;
- case ME\_NOFPU:printf("x87FPUを装着していません\n");return -1;break;
- case ME\_INFILE\_NOFOUND:printf("入力ファイルを正しく開けません\n");return -1;break;
- case ME\_OUTFILE\_NOFOUND:printf("出力ファイルを正しく開けません\n");return -1;break;
- case ME\_FREQERROR:printf("入出力周波数が正しくありません\n");return -1;break;
- case ME\_BITRATEERROR:printf("出力ビットレートが正しくありません\n");return -1;break;
- case ME WAVETYPE\_ERR:printf("ウェーブタイプが正しくありません\n");return -1;break;
- case ME\_CANNOT\_SEEK:printf("正しくシーク出来ません\m");return -1;break;
- case ME\_BITRATE\_ERR:printf("ビットレート設定が正しくありません\n");return -1;break; case ME\_BADMODEORLAYER:printf("モードの設定が正しくありません\n");return -1;break; case ME\_NOMEMORY:printf("メモリアローケーションに失敗しました\n");return -1;break; case ME\_CANNOT\_CREATE\_THREAD:printf("スレッド生成エラー\n");return -1;break; case ME WRITEERROR:printf("記憶媒体の容量不足です\n");return -1;break;

}

}

#### //フレーム単位でエンコードする

MERET frame encoder(MERET rval, UPARAM totalFrame, UPARAM curFrame)

 $default$  return  $-1$ ;

{

}

{

```
do { 
                //printf("%d / %d (\%d\%)\r", curFrame,
                \frac{1}{10} totalFrame, curFrame \frac{1}{100} ((totalFrame + 99)/100) );
                 curFrame++; 
                 // 1フレームエンコードを繰り返す 
                rval = MPGE_processFrame();
                 // 入力ストリームがなくなる(ME_EMPTYSTREAM) or 
                 // その他エラーが発生するまで繰り返し。 
                }\text{ while }(\text{rval } == \text{ ME\_NOERR)};
                 return rval; 
int main(int argc, char **argv) 
         MPI_Comm mpi_comm; 
        //MPI_Status mpi_stat; 
        int num proc, myrank, proc_name_len;
        char proc_name[10];
        static char filename[256];//="file" + "(myrank+1)" + "extension"
        char file[] = FILE;//audio_X.mp3で出力する(Xは任意の数字)
        char extension[]=".wav";//拡張子.wav。filenameに結合するためのファイル
        MERET rval;
        double ts,te,tp;//時間測定のため 
         MPI_Init(&argc,&argv); //MPIライブラリを使用するための準備(初期化)を行う 
         mpi_comm = MPI_COMM_WORLD; 
         MPI_Comm_size(mpi_comm, &num_proc);
```
 MPI\_Comm\_rank(mpi\_comm, &myrank); MPI\_Get\_processor\_name(proc\_name, &proc\_name\_len); MPI\_Barrier(mpi\_comm); ts=MPI\_Wtime();

//MPI振り分け処理

#### if(myrank==0){

printf("%s is rank:%d 処理中\n",proc\_name,myrank); // 1. DLL読み込み&初期化 rval = MPGE initializeWork $()$ ; if(!ErrorCheck(rval))return -1;

#### // 2. ファイル名の設定

sprintf\_s(filename,"%s%d%s",file,1,extension);

 rval=MPGE\_setConfigure( MC\_INPUTFILE, MC\_INPDEV\_FILE, (UPARAM)filename); if(!ErrorCheck(rval))return -1;

#### // 3. パラメータ解析

 rval = MPGE\_detectConfigure(); if(!ErrorCheck(rval))return -1;

#### // 全フレーム数を取得

 UPARAM totalFrame, curFrame; MPGE\_getConfigure( MG\_COUNT\_FRAME, (UPARAM\*)&totalFrame);  $curFrame = 0$ ;

#### //エンコード

 $rval = frame\_encoder(rval, totalFrame, curFrame);$ 

# //エンコードが終わってストリームが最後まで達したかどうか

ErrorCheck(rval);

#### // 5.エンコーダーを閉じる

MPGE\_closeCoder();

printf("%s is rank %d: %s -> %s%d.mp3\m",proc\_name,myrank,filename,file,myrank+1);

# } else{

printf("%s is rank:%d 処理中\n", proc\_name, myrank); // 1. DLL読み込み&初期化  $rval = MPGE$  initializeWork(); if(!ErrorCheck(rval))return -1;

// 2. ファイル名の設定

sprintf\_s(filename,"%s%d%s",file,1+myrank,extension);

```
 rval=MPGE_setConfigure( MC_INPUTFILE, MC_INPDEV_FILE, (UPARAM)filename); 
if(!ErrorCheck(rval))return -1;
```

```
 // 3. パラメータ解析 
 rval = MPGE_detectConfigure(); 
if(!ErrorCheck(rval))return -1;
```
#### // 全フレーム数を取得

```
 UPARAM totalFrame, curFrame; 
 MPGE_getConfigure( MG_COUNT_FRAME, (UPARAM*)&totalFrame); 
curFrame = 0;
```
#### //エンコード

 $rval = frame\_encoder(rval, totalFrame, curFrame);$ 

```
 //エンコードが終わってストリームが最後まで達したかどうか 
ErrorCheck(rval);
```

```
 // 5.エンコーダーを閉じる 
 MPGE_closeCoder(); 
printf("%s is rank %d: %s -> %s%d.mp3\mpmaname,myrank,filename,file,myrank+1);
```

```
 }
```

```
 MPI_Barrier(mpi_comm); 
 te=MPI_Wtime(); 
 tp=MPI_Wtick();
```

```
if(myrank == 0)printf("Process time:%lf\n", te-ts);
        printf("Precision:%lf\\m", tp);
```

```
 }
```

```
// 6.DLL終了& 開放 
MPGE_endCoder();
 MPI_Finalize();
```
return 0;

}

#### ① **stab.ccp**

#include <windows.h> #include <windowsx.h> #include <winuser.h> #include <stdio.h> //#include "resource.h" #include "musenc.h"

static HINSTANCE hModule = NULL; typedef MERET (\*me\_init)(void); typedef MERET (\*me\_setconf)(MPARAM mode, UPARAM dwPara1, UPARAM dwPara2 ); typedef MERET (\*me\_getconf)(MPARAM mode, void \*para1 ); typedef MERET (\*me\_detect)(); typedef MERET (\*me\_procframe)(); typedef MERET (\*me\_close)(); typedef MERET (\*me\_end)(); typedef MERET (\*me\_getver)( unsigned long \*vercode, char \*verstring ); typedef MERET (\*me\_haveunit)( unsigned long \*unit );

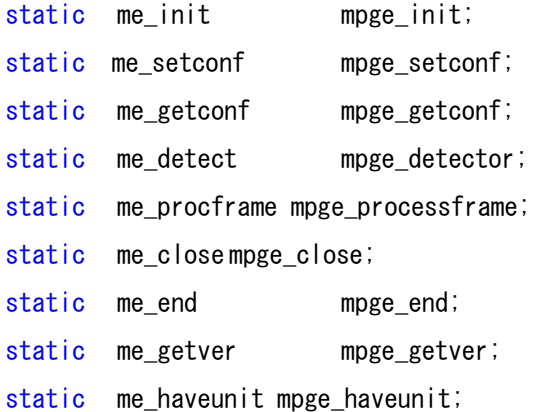

#### // DLLの読み込み(最初の回目のみ)とワークエリアの初期化を行います。

```
MERET MPGE_initializeWork()
```
{

 $if($  hModule == NULL  $)$  { // (DLLが読み込まれていない場合)

 // カレントディレクトリ、及びsystemディレクトリのGOGO.DLLの読み込み hModule = LoadLibrary("gogo.dll");

```
if( hModule == NULL ){ View Article == NULL )}
                    #define Key HKEY_CURRENT_USER 
                   #define SubKey "Software\\MarineCat\\GOGO_DLL"
                   HKEY hKey;
                    DWORD dwType, dwKeySize; 
                   LONG lResult;
                   static char *szName = "INSTPATH";
                    char szPathName[ _MAX_PATH + 8]; 
                   dwKeySize = sizeof( szPathName);
                   // レジストリ項目のHEY_CURENT_USER¥Software¥MarineCat¥GOGO_DLLキー以下の
                    // INSTPATH (REG_SZ)を取得します。 
                    if( RegOpenKeyEx( 
 Key, 
                                 SubKey, 
\mathbf{0},\mathbf{0} KEY_ALL_ACCESS, 
                                 &hKey ) == ERROR_SUCCESS 
\left( \begin{array}{c} \end{array} \right) lResult = RegQueryValueEx( 
                                 hKey, 
                                 szName, 
\mathbf{0},\mathbf{0} &dwType, 
                                 (BYTE *)szPathName, 
                                 &dwKeySize); 
                           RegCloseKey(hKey); 
                          if( lResult == ERROR_SUCCESS && REG_SZ == dwType ) {
                                 // レジストリから取得したパスで再度DLLの読み込みを試みる 
                                hModule = LoadLibrary(szPathName);
 } 
 } 
 } 
              // DLLが見つからない 
             if( hModule == NULL ) {
// MessageBox( "DLLの読み込みを失敗しました。\nDLLをEXEファイルと同じディレクト
リへ複写してください¥n");
                    fprintf( stderr,"DLLの読み込みを失敗しました。\nDLLをEXEファイルと同じディレ
```
クトリへ複写してください\n");

```
exit(-1);
```

```
 // エクスポート関数の取得
```

```
 mpge_init = (me_init )GetProcAddress( hModule, "MPGE_initializeWork" ); 
mpge_setconf = (me_setconf)GetProcAddress(hModule, "MPGE_setConfigure");
mpge_getconf = (me_getconf)GetProcAddress(hModule, "MPGE_getConfigure");
mpge_detector = (me_detect)GetProcAddress(hModule, "MPGE_detectConfigure");
 mpge_processframe = (me_procframe )GetProcAddress( hModule, "MPGE_processFrame" ); 
 mpge_close = (me_close )GetProcAddress( hModule, "MPGE_closeCoder" ); 
 mpge_end = (me_end )GetProcAddress( hModule, "MPGE_endCoder" ); 
mpge_getver = (me_getver )GetProcAddress( hModule, "MPGE_getVersion" );
mpge_haveunit= (me_haveunit )GetProcAddress( hModule, "MPGE_getUnitStates" );
```
}

}

#### // すべての関数が正常か確認する

if( mpge\_init && mpge\_setconf && mpge\_getconf && mpge\_detector && mpge\_processframe && mpge\_end && mpge\_getver && mpge\_haveunit ) return (mpge init)();

#### // エラー

```
fprintf(stderr, "DLLの内容を正しく識別することが出来ませんでした\n");
 FreeLibrary( hModule ); 
hModule = NULL;
exit(-1);
```
#### return ME\_NOERR;

}

```
MERET MPGE_setConfigure(MPARAM mode, UPARAM dwPara1, UPARAM dwPara2 ) 
{ 
        return (mpge_setconf)( mode, dwPara1, dwPara2 ); 
} 
MERET MPGE_getConfigure(MPARAM mode, void *para1 )
```

```
{
```

```
return (mpge_getconf)( mode, para1 );
```
}

```
MERET MPGE_detectConfigure() 
{ 
        return (mpge_detector)(); 
} 
MERET MPGE_processFrame() 
{ 
        return (mpge_processframe)(); 
} 
MERET MPGE_closeCoder() 
{ 
        return (mpge_close)(); 
} 
MERET MPGE_endCoder() 
{ 
        MERET val = (mpge\_end)();
        if ( val == ME_NOERR ) {
                 FreeLibrary( hModule ); // DLL開放
                  hModule = NULL; 
         } 
        return val; 
} 
MERET MPGE_getVersion( unsigned long *vercode, char *verstring ) 
{ 
        return (mpge_getver)( vercode, verstring ); 
} 
MERET MPGE_getUnitStates( unsigned long *unit) 
{ 
        return (mpge_haveunit)( unit ); 
}
```
### ③ **musenc.h**

 $/* - * -$  TABSIZE = 4 -\*- \*/

/\* \* for new GOGO-no-coda ( 2000/1/15 ) \* Copyright (C)1999,2000 PEN@MarineCat \*/ #ifndef \_\_MUSUI\_H\_\_ #define \_\_MUSUI\_H\_\_

### #include <limits.h>

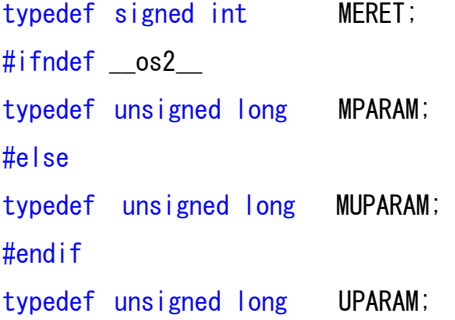

# #ifdef GOGO\_DLL\_EXPORTS #define EXPORT EXPORT declared EXPORT #else #define EXPORT #endif

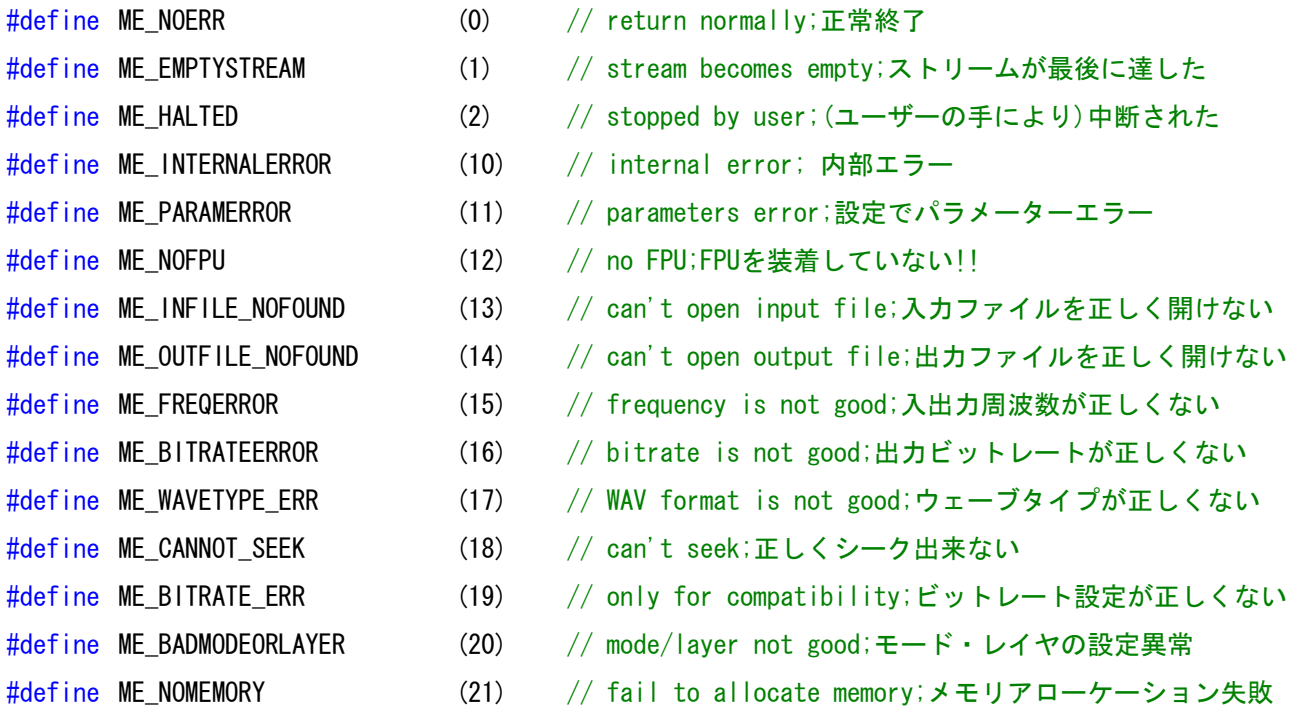

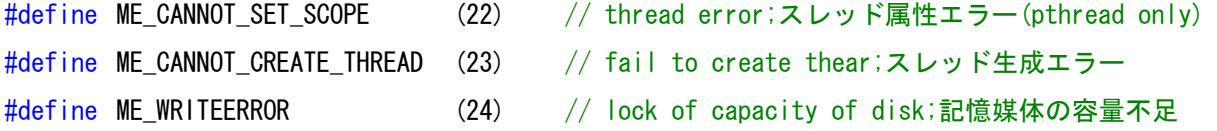

// definition of call-back function for user;ユーザーのコールバック関数定義 typedef MERET (\*MPGE\_USERFUNC)(void \*buf, unsigned long nLength ); #define MPGE\_NULL\_FUNC (MPGE\_USERFUNC)NULL // for HighC

#### ///////////////////////////////////////////////////////////////////////////

```
// Configuration 
/////////////////////////////////////////////////////////////////////////// 
// for INPUT 
#define MC_INPUTFILE (1) 
// para1 choice of input device
#define MC_INPDEV_FILE (0) // input device is file;入力デバイスはファイル
#define MC_INPDEV_STDIO (1) // stdin;入力デバイスは標準入力
#define MC_INPDEV_USERFUNC (2) // defined by user;入力デバイスはユーザー定義
      // para2 (必要であれば)ファイル名。ポインタを指定する 
      // メモリよりエンコードの時は以下の構造体のポインタを指定する. 
struct MCP INPDEV USERFUNC {
      MPGE_USERFUNC pUserFunc;
             // pointer to user-function for call-back or MPGE NULL FUNC if none
             // コールバック対象のユーザー関数。未定義時MPGE_NULL_FUNCを代入
      unsigned int   nSize; // size of file or MC_INPDEV_MEMORY_NOSIZE if unknow
             // ファイルサイズ。不定の時はMC_INPDEV_MEMORY_NOSIZEを指定 
      int nBit; // nBit = 8 or 16 ; PCMビット深度を指定
      int nFreq; // input frequency ; 入力周波数の指定
      int nChn; // number of channel(1 or 2) ; チャネル数 
       }; 
#define MC_INPDEV_MEMORY_NOSIZE (UINT_MAX)
/* 
  Using userfunction input; 
  ユーザー関数利用時の挙動 
 \overbrace{\hspace{15cm}}^{\text{2}}
```

```
 ユーザーが登録した関数UsefFuncに対して、DLLより読み込み要求が行われる。 
MERET UserFunc_input(void *buf, unsigned long nLength);
```
#### 要求を処理する際に

- ・void \*buf にはnLength バイト分のデータを格納、return ME\_NOERRで抜ける
	- ・ファイルの最後に達して、nLength分読み込めない(かつ少なくともバイト以上読み込める)場合、 memset( buf + 読み込んだデータbyte, 0, nLength - 読み込んだデータサイズ) ; としてreturn ME\_NOERR する。
	- ・1バイトも読めない場合は、何もせずreturn ME\_EMPTYSTREAM; で抜ける

\*/

#### ///////////////////////////////////////////////////////////////////////////

// for OUTPUT ( now stdout is not support ) #define MC\_OUTPUTFILE (2) // para1 choice of output device #define MC\_OUTDEV\_FILE (0) // output device is file;出力デバイスはファイル #define MC\_OUTDEV\_STDOUT (1) // stdout; 出力デバイスは標準出力 #define MC\_OUTDEV\_USERFUNC (2) // defined by user;出力デバイスはユーザー定義 #define MC\_OUTDEV\_USERFUNC\_WITHVBRTAG (3) // defined by user;入力デバイスはユーザー定義/VBRタグ書き出し // para2 pointer to file if necessary ;(必要であれば)ファイル名。ポインタ指定

/\*

Using userfunction output

ユーザー関数利用時の挙動

 $\overline{\phantom{a}}^{\overline{\phantom{a}}\overline{\phantom{a}}\overline$ 

 ユーザーが登録した関数UsefFuncに対して、DLLより書込み要求が行われる。 MERET UserFunc\_output(void \*buf, unsigned long nLength );

#### 要求を処理する際に

・void \*buf にはnLength バイト分のデータが格納されているので

fwrite( buf, 1, nLength, fp );の様にして書き出しreturn ME\_NOERRで抜ける.

- 書き出しに失敗した時は、return ME\_WRITEERROR;で抜ける.
- ・最後にbuf == NULLで度呼び出される. return 値は何でも良い。

(MC OUTDEV USERFUNC WITHVBRTAGで登録した際には、以下の挙動が追加される)

- ・もう一度buf == NULLで呼び出される.この際にファイルの先頭へシークし、 ファイル全体のサイズをreturnの値とする。filesize<=0の時は終了。 (誤ってreturn ME\_NOERR; で抜けない様に注意!! )
- ・XING-VBRタグデータがbufに、XINGVBRタグのサイズがnLengthに格納されて呼び出される.
- ・最後にもう一度buf == NULLで呼び出される.

///////////////////////////////////////////////////////////////////////////

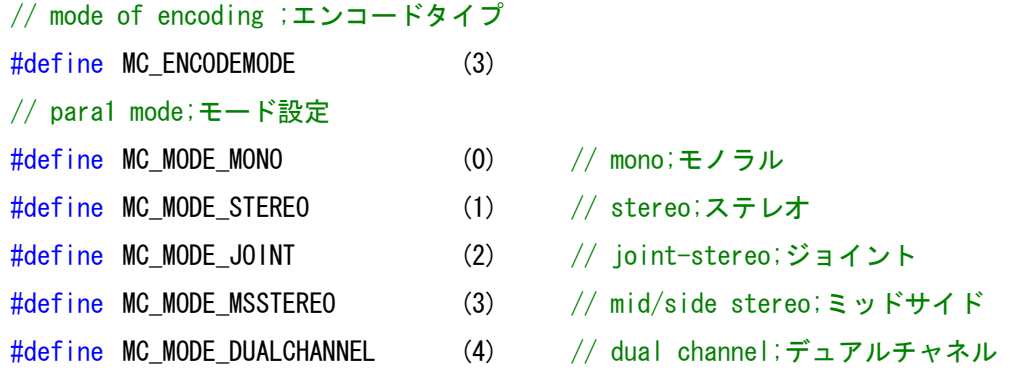

#### ///////////////////////////////////////////////////////////////////////////

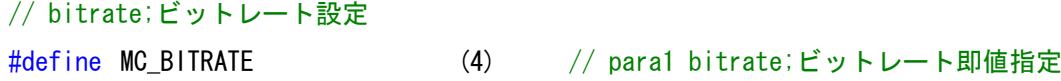

# ///////////////////////////////////////////////////////////////////////////

// frequency of input file (force);入力で用いるサンプル周波数の強制指定

#define MC\_INPFREQ (5)

// para1 frequency;入出力で用いるデータ

# ///////////////////////////////////////////////////////////////////////////

// frequency of output mp3 (force);出力で用いるサンプル周波数の強制指定 #define MC\_OUTFREQ (6) // para1 frequency;入出力で用いるデータ

# ///////////////////////////////////////////////////////////////////////////

// size ofheader if you ignore WAV-header (for example cda); //エンコード開始位置の強制指定(ヘッダを無視する時) #define MC STARTOFFSET (7)

### ///////////////////////////////////////////////////////////////////////////

// psycho-acoustics ON/OFF;心理解析ON/OFF #define MC\_USEPSY (8) // PARA1 boolean(TRUE/FALSE)

# ///////////////////////////////////////////////////////////////////////////

// 16kHz low-pass filter ON/OFF;16KHz低帯域フィルタON/OFF #define MC\_USELPF16 (9) // PARA1 boolean(TRUE/FALSE)

///////////////////////////////////////////////////////////////////////////

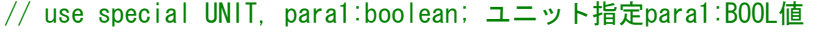

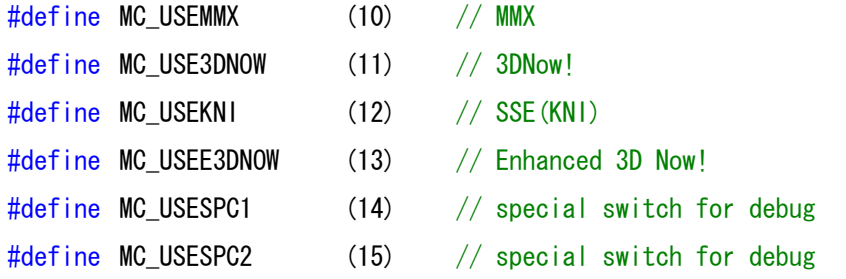

### ///////////////////////////////////////////////////////////////////////////

// addition of TAG; ファイルタグ情報付加 #define MC\_ADDTAG (16) // dwPara1 length of TAG;タグ長 // dwPara2 pointer to TAG;タグデータのポインタ

### ///////////////////////////////////////////////////////////////////////////

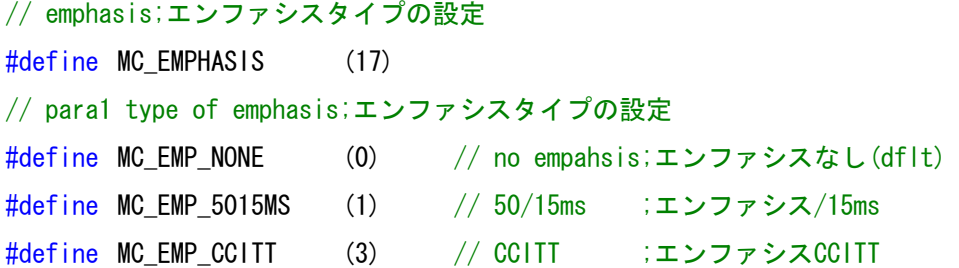

### ///////////////////////////////////////////////////////////////////////////

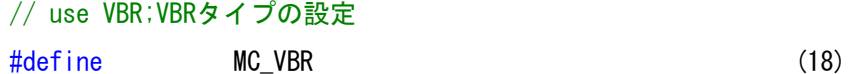

///////////////////////////////////////////////////////////////////////////

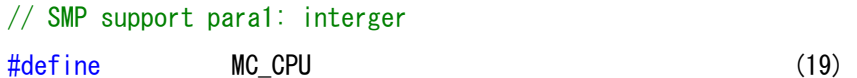

#### ///////////////////////////////////////////////////////////////////////////

// for RAW-PCM; 以下つはRAW-PCMの設定のため

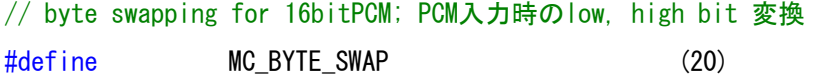

/////////////////////////////////////////////////////////////////////////// // for 8bit PCM

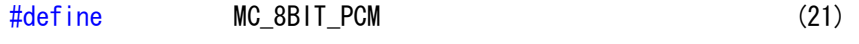

#### ///////////////////////////////////////////////////////////////////////////

// for mono PCM

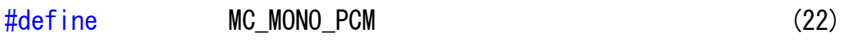

///////////////////////////////////////////////////////////////////////////

// for Towns SND

#define MC\_TOWNS\_SND (23)

///////////////////////////////////////////////////////////////////////////

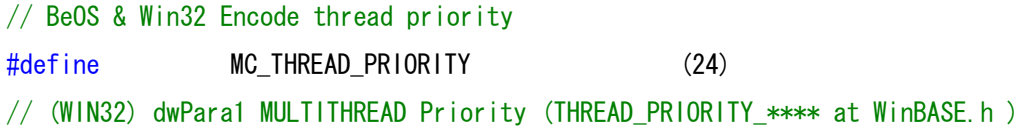

///////////////////////////////////////////////////////////////////////////

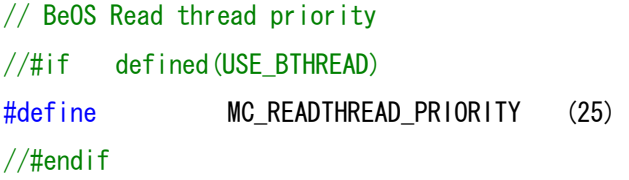

# ///////////////////////////////////////////////////////////////////////////

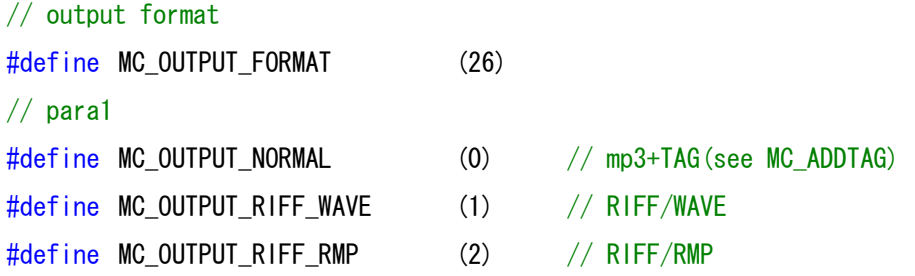

# ///////////////////////////////////////////////////////////////////////////

// LIST/INFO chunk of RIFF/WAVE or RIFF/RMP #define MC\_RIFF\_INFO (27) // para1 size of info(include info name) // para2 pointer to info // offset contents // 0..3 info name // 4..size of info-1 info

///////////////////////////////////////////////////////////////////////////

// verify and overwrite #define MC\_VERIFY (28)

#### ///////////////////////////////////////////////////////////////////////////

// output directory

#define MC\_OUTPUTDIR (29)

# ///////////////////////////////////////////////////////////////////////////

// VBRの最低/最高ビットレートの設定 #define MC\_VBRBITRATE (30) // para1 最低ビットレート(kbps) // para2 最高ビットレート(kbps)

#### ///////////////////////////////////////////////////////////////////////////

// 拡張フィルタの使用LPF1, LPF2 #define MC\_ENHANCEDFILTER (31)  $//$  para1 LPF1  $(0-100)$ // para2 LPF2 (0-100)

#### ///////////////////////////////////////////////////////////////////////////

// Joint-stereoにおける、ステレオ/MSステレオの切り替えの閾値 #define MC\_MSTHRESHOLD (32) // para1 threshold (0-100)  $//$  para2 mspower  $(0-100)$ 

### ///////////////////////////////////////////////////////////////////////////

// Language #define MC\_LANG (33) // t\_lang defined in message.h MERET EXPORT MPGE initializeWork(); #ifndef \_\_os2\_\_ MERET EXPORT MPGE setConfigure(MPARAM mode, UPARAM dwPara1, UPARAM dwPara2 ); MERET EXPORT MPGE\_getConfigure(MPARAM mode, void \*para1); #else MERET EXPORT MPGE setConfigure(MUPARAM mode, UPARAM dwPara1, UPARAM dwPara2); MERET EXPORT MPGE\_getConfigure(MUPARAM mode, void \*para1); #endif MERET EXPORT MPGE detectConfigure();

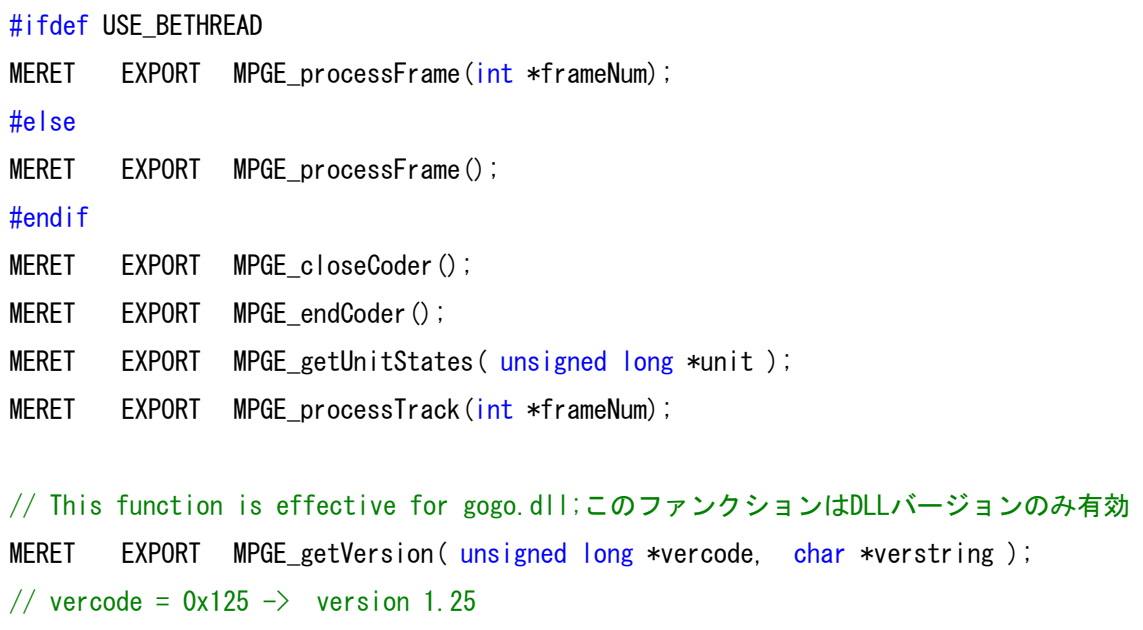

## // verstring  $\rightarrow$  "ver 1.25 1999/09/25" (allocate abobe 260bytes buffer)

# ////////////////////////////////////////////////////////////////////////////

# // for getting configuration

////////////////////////////////////////////////////////////////////////////

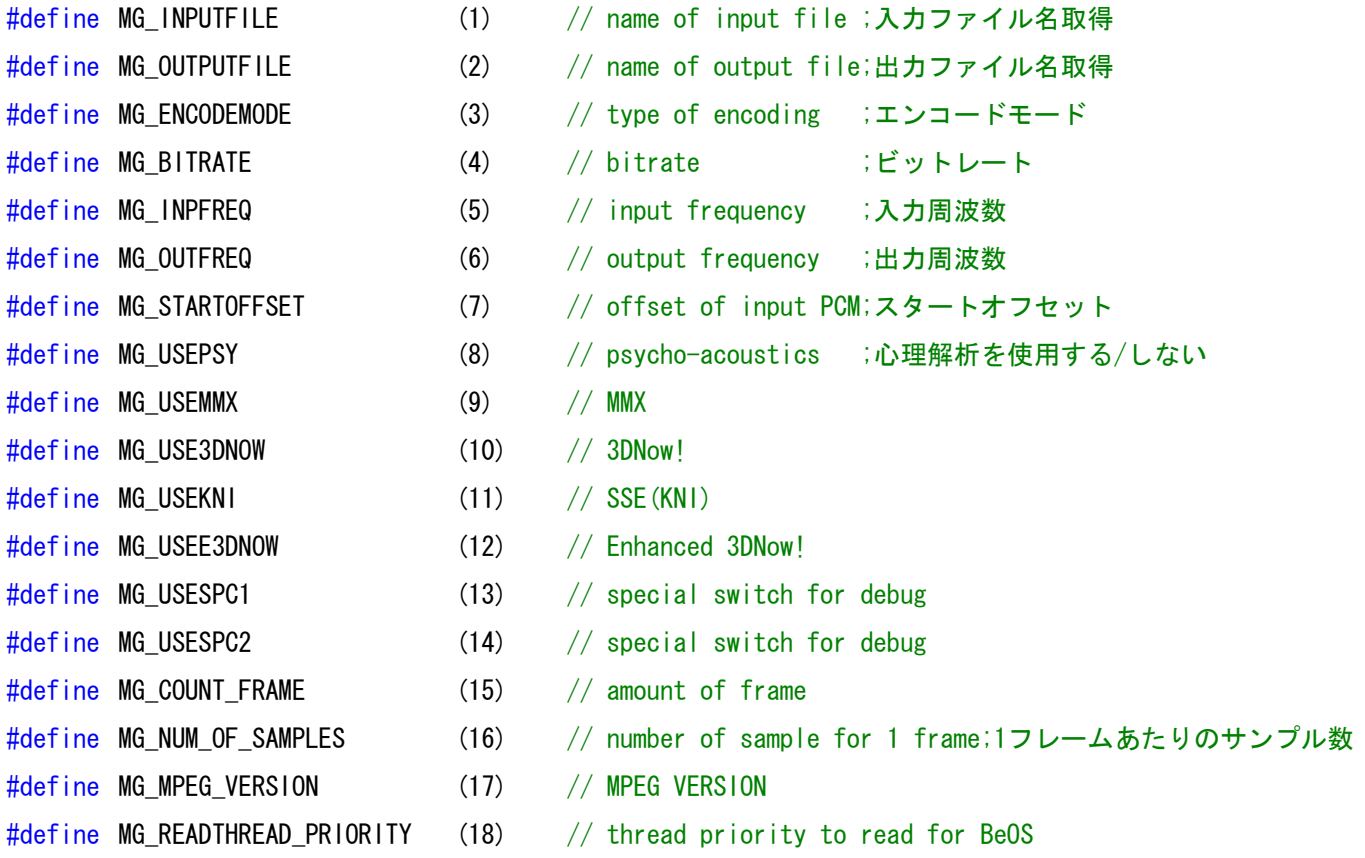

#endif /\* \_\_MUSUI\_H\_\_ \*/